※QRコードは株式会社デンソーウェーブの登録商標です。

## **えひめコロナお知らせネット**

愛媛県HPトップページにある『えひめコロナお知らせネット』のバナー をクリックすると、QRコード発行フォームの画面になります。

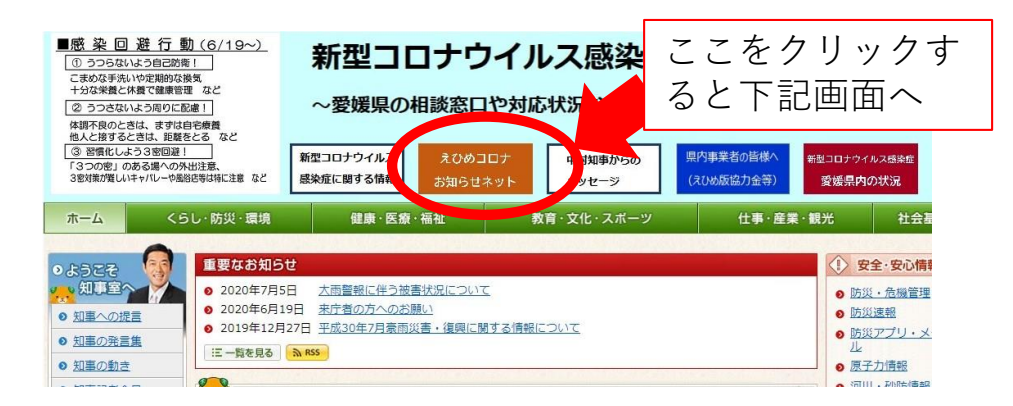

## **【事業者等向けQRコード発行フォームTOPページ】**

①必要事項を記入

②確認事項をチェック

③『QRコードを取得ボタン』を押してQRコードを取得

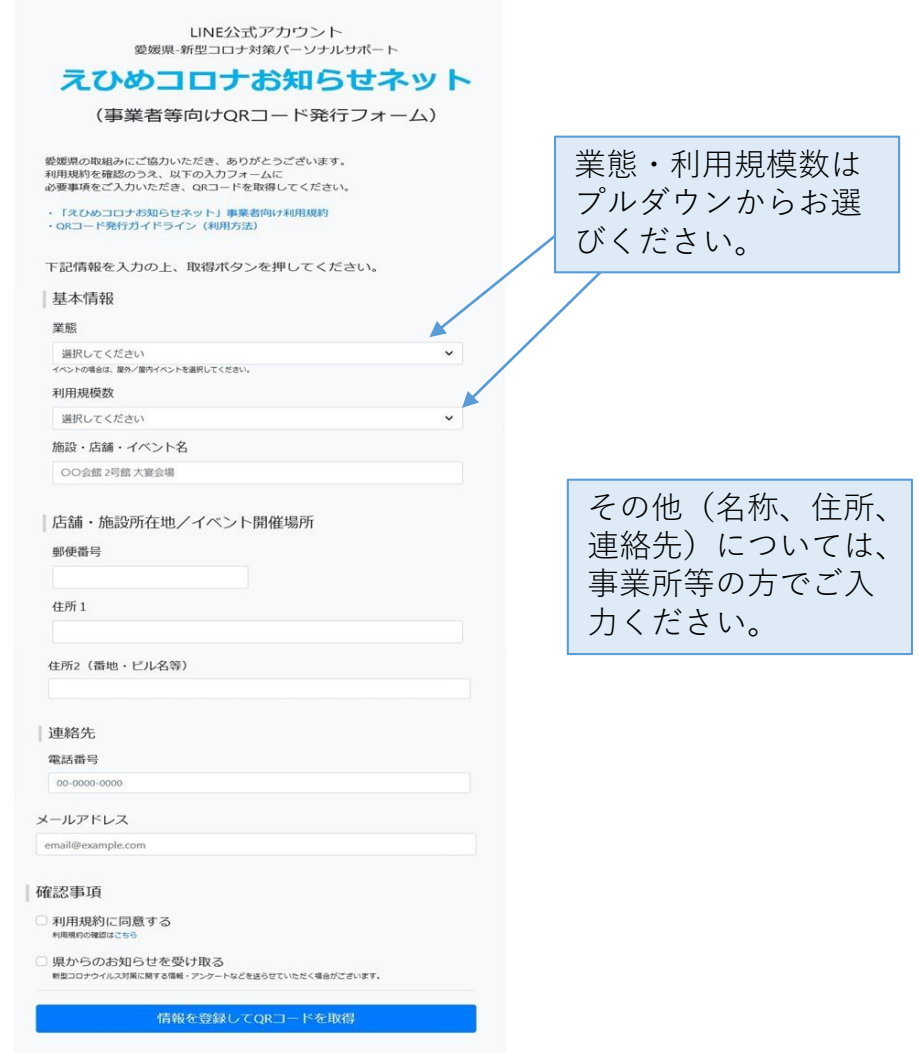

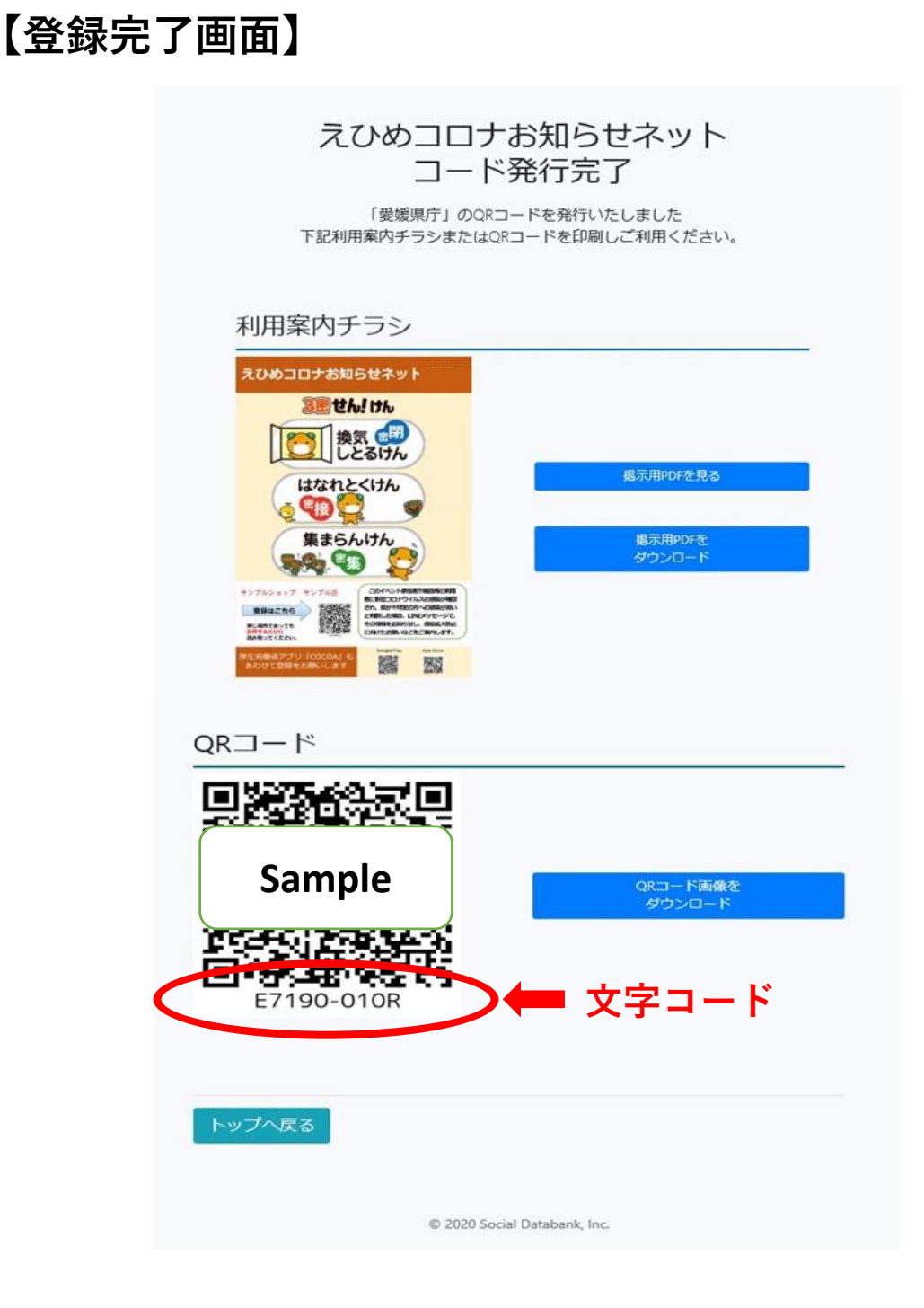

- 掲示物のPDFをダウンロードし、印刷して施設等の入り口に掲示してく ★ ださい。
- 必ず、掲示用PDFおよびQRコード画像はダウンロードし、保存して大切 ★ に保管しておいてください。

QRコードの下に記載されている文字コードは、感染者が発生した場合、 県から施設等にお尋ねするので、紛失しないよう大切に保管してくださ い。

発行されたQRコードを不特定多数の方が閲覧できるSNSやインターネッ ★ ト上に掲載しないでください。

## **【施設等の利用者がQRコードを読み込むと…】**

①すでに愛媛県公式LINEアカウントと友だちになっている場合 LINEから以下のメッセージが届き、登録完了です。

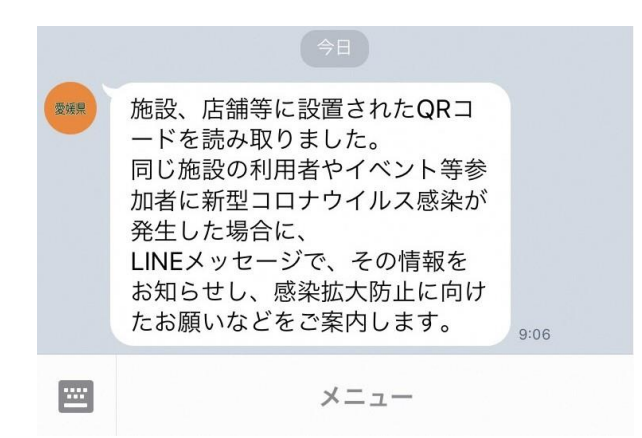

②愛媛県公式LINEアカウントと友だち登録していない場合 以下の画面が表示されますので、友だち追加を行ってください。 追加を行うと、上記①と同じメッセージが届き、登録完了です。

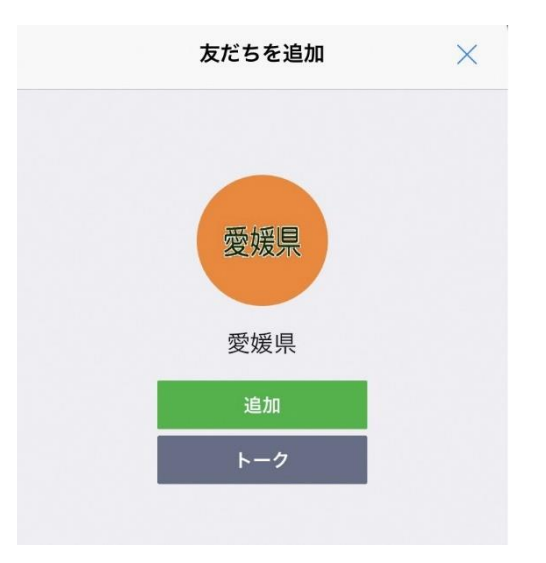

同じ場所であっても、訪問するたびにQRコードを読み取ってくだ さい。

施設等で掲示されているQRコードを不特定多数の方が閲覧できる SNSやインターネット上に掲載しないでください。